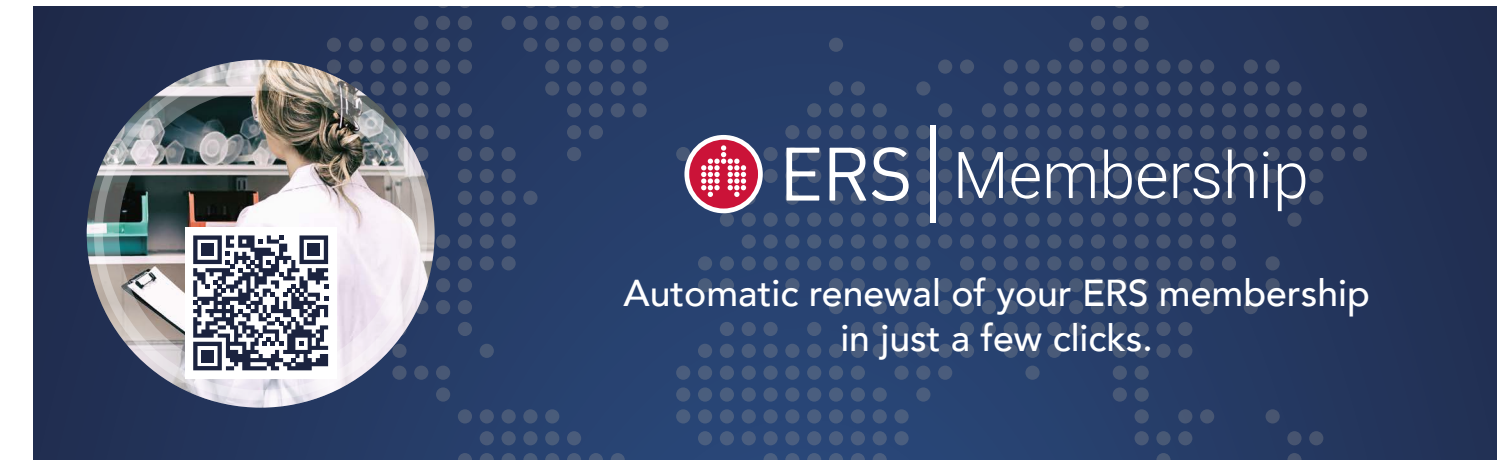

These are the instructions for DGP members to renew their ERS membership with the automatic renewal feature.

- For general information on ERS membership [click here](https://www.ersnet.org/the-society/membership/).
- For general information on DGP membership and to access the form "Interessenbekundung" to elect to become an ERS member through DGP [click here.](https://www.pneumologie.de/mitgliedschaft-gestalten/mitglied-werden)
- 1) Log in to your myERS account. <https://my.ersnet.org/>
- 2) Click on "Join or Renew"
- 3) The first pop-up provides a brief introduction of the AutoPay service Click Continue

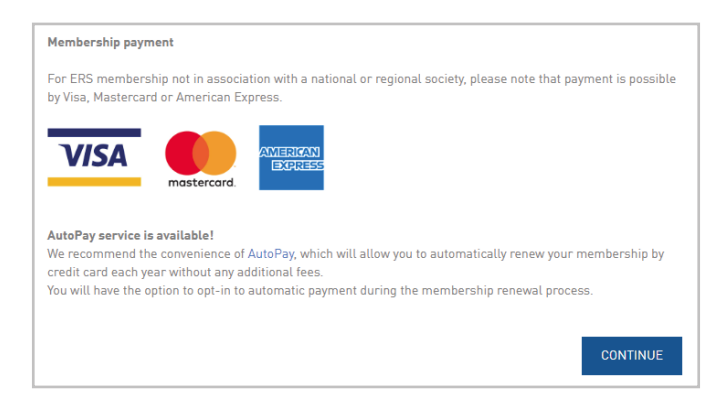

4) Check to indicate that you are a member of the DGP/GPP. Click Next.

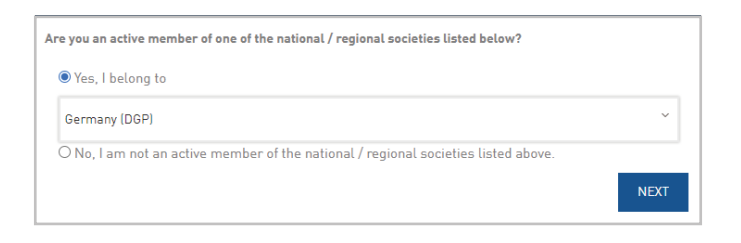

5) Click on the blue highlighted text to access membership fee payment platform.

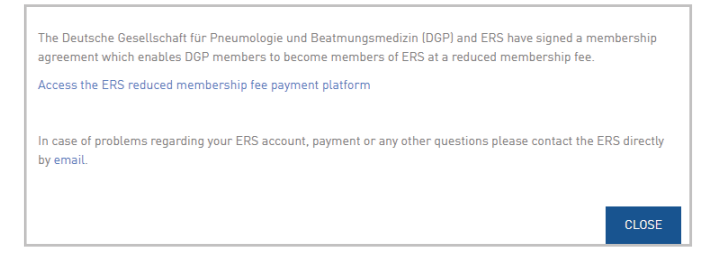

6) Select Yes for Autopay and then Pay to Active Your ERS Membership

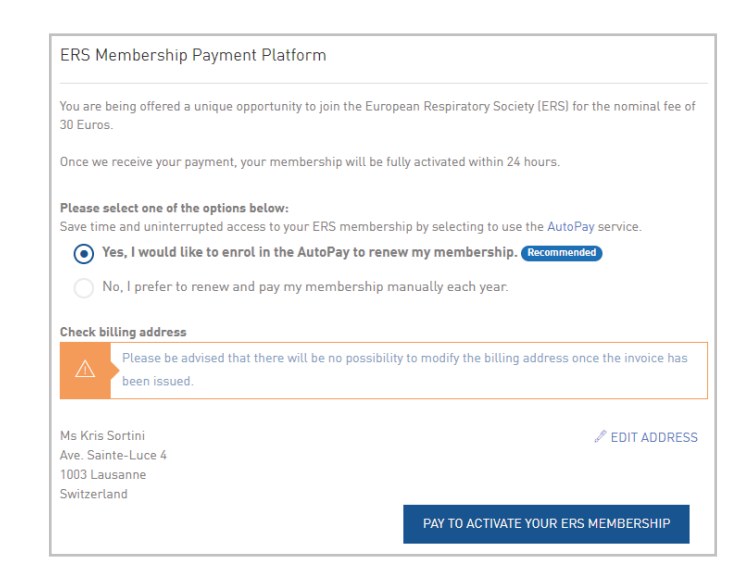

7) Enter your card details

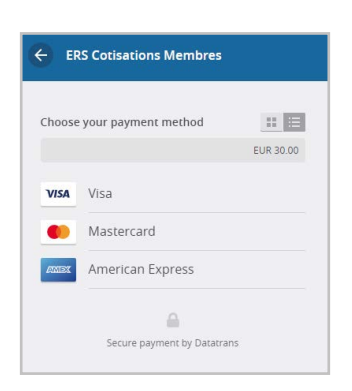

8) ERS will send an email notification about pending automatic renewal charges two (2) weeks prior to the membership's expiration date, and a receipt of payment after the annual automatic payment which includes the amount to be debited.

You can access the Terms and Conditions here